## **Uploading video to YouTube**

While it is possible to insert video directly into your web page from your mobile device or computer, uploading your video to YouTube will improve the experience for your visitors. Video inserted directly onto your page will be slow and some viewers may not be able to play certain movie file types. Alternatively, YouTube has invested considerable resources to ensure that videos play efficiently. Youtube video is meant to stream so starts playing while still downloading. Additionally, YouTube converts your video to a format that allows for universal viewing. It all boils down to a better experience for your viewers.

While YouTube supports several video formats, not all of them are easy to create or are popular. The following list are the most common files to upload (and easiest to make).

- **.MP4** (Motion Picture Experts Group Part 4) Common to mobile devices/computers
- **.M4V** (H.264) Closely related to a MP4 file.
- **.MOV** (QuickTime) iPad /iPhone video -not as small as a MP4 file, but is often high quality.
- **.WMV** (Windows Media Video) Video file common on Windows PCs.
- .**AVI** (Audio Video Interleaved) Less popular/oOlder Windows video format
- 1. Visit: [https://www.youtube.com.](https://www.youtube.com/) These instructions assume you are logging into the YouTube account from a device on which the video is stored – for example your iphone/ipad.

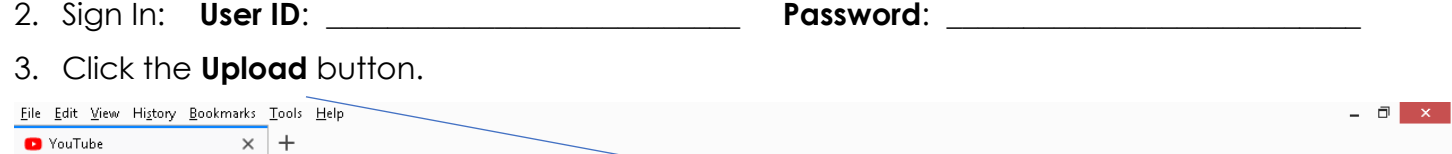

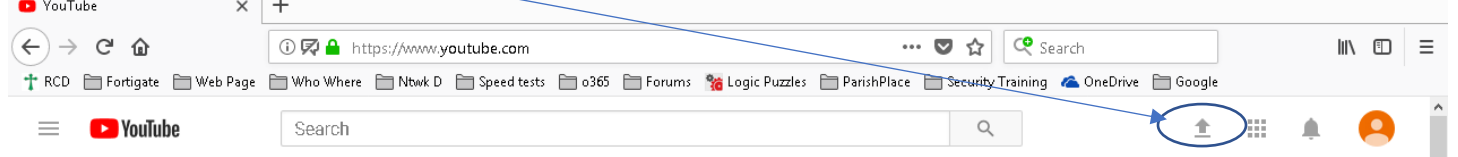

4. Click the **Select files to upload** button to choose a video file.

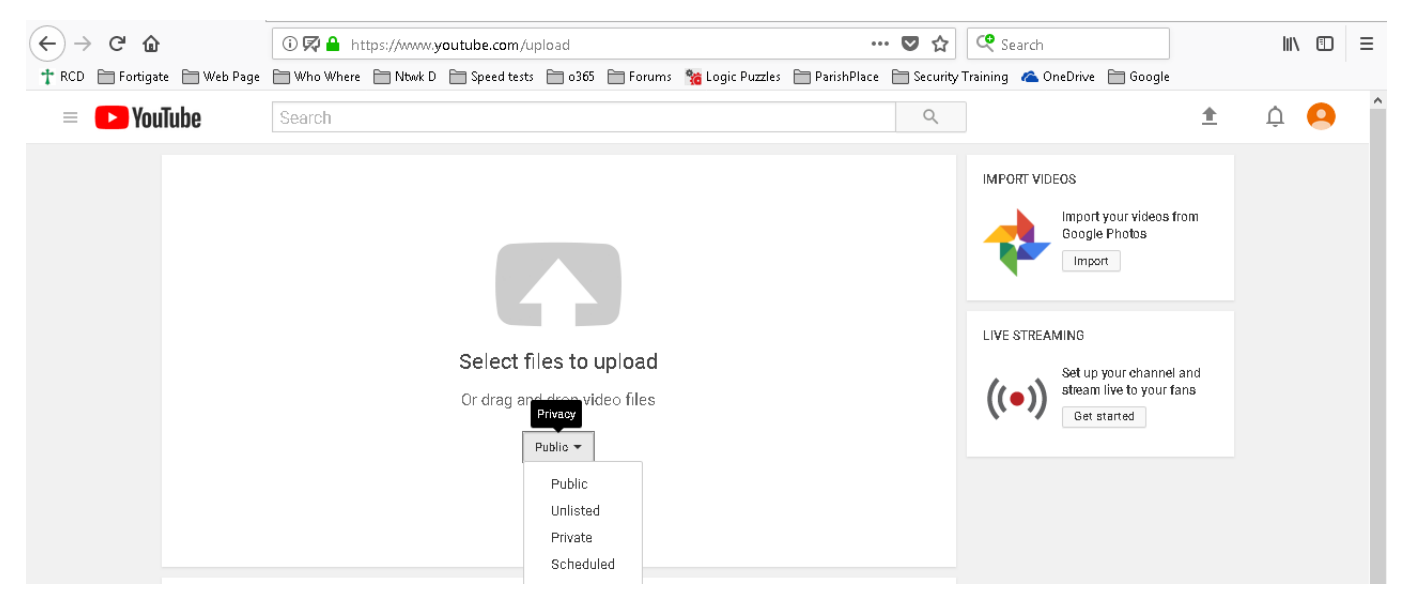

- 5. Locate on your hard drive and double click on the video.
- 6. Give it a **Title**, a **Description**, and be sure to mark it as **Safe For Kids**.
- 7. Click **Next** and then **Next** again.
- 8. Choose **Public** if you want to link to it on your website or if you want it to be found via search. Choose **Unlisted** for the **Privacy settings** if you only want people who have the link to be able to watch the video.
- 9. Click **Save**.